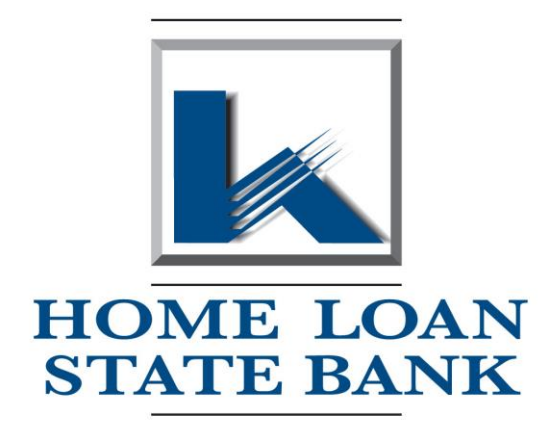

## **Online Banking How-To:**

How to Apply for Consumer Online Banking:

- Visit Home Loan State Bank's website at [www.HLSB.com](http://www.hlsb.com/)
- On the left hand side of the website, select 'Enroll in Online Banking'
- Enter in your Desired Log In Name, Personal Information, Signature & Date, and Submit Enrollment
- Within the next business day you will receive a response to email address you provided, stating that you are now enrolled in Online Banking

First Time Logging Into Online Banking:

- Visit Home Loan State Bank's website at [www.HLSB.com](http://www.hlsb.com/)
- On the left hand side of the website, select 'Proceed to Online Banking'
- Click 'I Am A New User'
- Enter Username and click 'Submit'
- Obtain a Secure Access Code
	- $\circ$  To obtain a Secure Access Code, select the media device you would like your Secure Access Code to be sent too
		- Business Accounts: Secure Access Codes can only be sent to a phone line, not email addresses.
	- o Enter in your Secure Access Code & Submit
		- If you would like to register your device for future use, select 'Register Device for Future Use.' If this is a device you will not use again, select 'Do Not Register Device for Future Use.'

Logging into Online Banking:

- Visit Home Loan State Bank's website at [www.HLSB.com](http://www.hlsb.com/)
- On the left hand side of the website, select 'Proceed to Online Banking'
- Enter in Login ID and Password

\*Business Customers: Do not apply for Consumer Online Banking, please speak to Home Loan State Bank Employee for Business Online Banking Information and to Apply\*